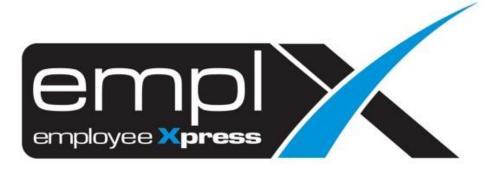

Release Notes

Release Date: 10 January 2023

To leave feedback, please email to <a href="mailto:support@mywave.biz">support@mywave.biz</a>

MYwave takes care to ensure that the information in this document is accurate, but MYwave does not guarantee the accuracy of the information or that use of the information will ensure correct and faultless operation of the service to which it relates. MYwave, its agents and employees, shall not be held liable to or through any user for any loss or damage whatsoever resulting from reliance on the information contained in this document.

Nothing in this document alters the legal obligations, responsibilities or relationship between you and MYwave as set out in the contract existing between us.

Information in this document, including URL and other Internet Web site references, is subject to change without notice.

This document may contain screenshots captured from a standard EMPLX system populated with fictional characters and using licensed personal images. Any resemblance to real people is coincidental and unintended.

## **Contents**

| Release Notes Summary                | 1 |
|--------------------------------------|---|
| Training                             | 2 |
| Course Setup – Completion Reminder   | 2 |
| Course Setup – Enrollment Method New | 4 |
| Training Dashboard                   | 5 |

# **Release Notes Summary**

| Feature                                                                                                    | Release Type | Setup<br>Required | User<br>Guide | Contact<br>Support | Admin<br>Access | Supervisor<br>Access | User<br>Access |
|----------------------------------------------------------------------------------------------------|--------------|-------------------|---------------|--------------------|-----------------|----------------------|----------------|
| Training module                                                                                                    | Enhancement  | $\sqrt{}$         | $\sqrt{}$     | _                  | V               | $\sqrt{}$            | $\sqrt{}$      |
| <ul> <li>Course Setup – Completion Reminder</li> <li>Course Setup – Enrolment Method New</li> <li>Training Dashboard</li> </ul> |              |                   |               |                    |                 |                      |                |

### Course Setup – Completion Reminder

**Completion Reminder** has been added to **Course Setup**. Admin can now set a completion reminder email to be sent to HR, Supervisor or Employee when a course completion due date is coming soon or has passed.

#### Before:

Completion due reminder without email setup

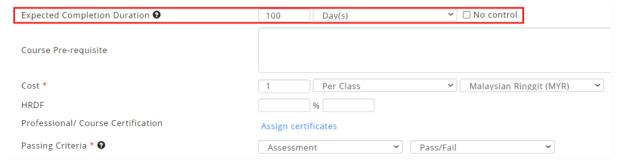

#### After:

Completion due reminder with email setup

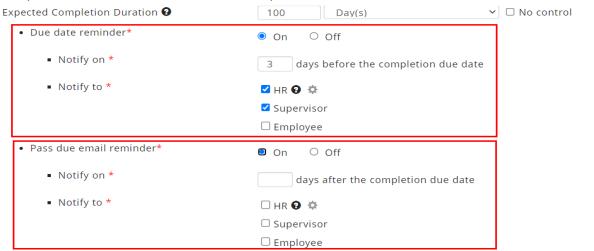

#### Sample completion due email reminder received by employee:

E-Learning Course Completion Reminder

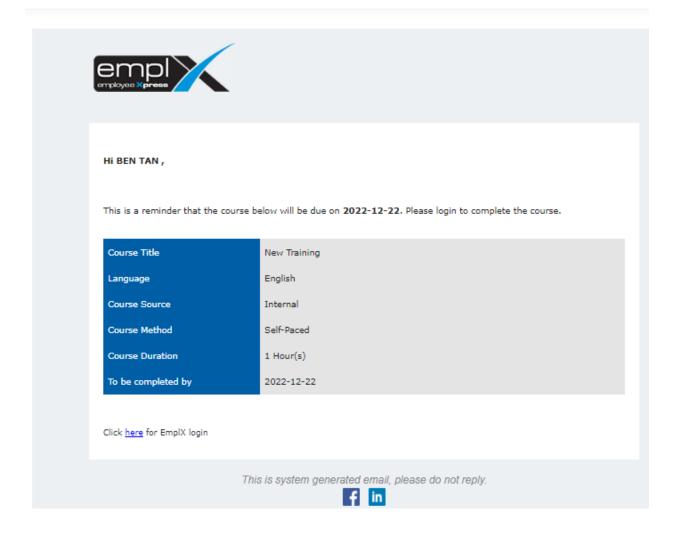

## Course Setup – Enrollment Method New

**Enrollment Method** for training courses has been added to **Course Setup**. There are 3 options that admin can select for the course Enrollment Method

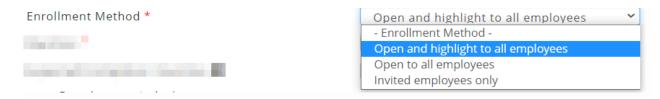

- Open and highlight to all employees
   The course will be shown in Highlighted Course panel and in the available course list
- Open to all employees
   The course will only be viewable in the available course list
- Invited employees only
   The course will not be available for employees to register/enroll. Enrollment can only be done by admin assignation from the Course Status tab in Course Setup page.

## **Training Dashboard**

The **What's New** panel has been changed to **Highlighted Course**. Courses which enrollment method is set to **Open and highlight to all employees** will be displayed in this panel.

#### Before:

What's New panel with all courses

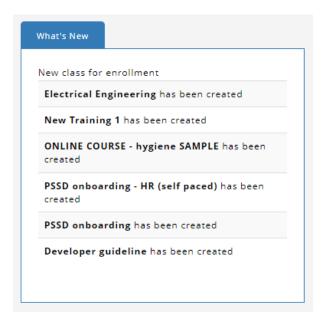

#### After:

Highlighted Course panel with only highlighted courses

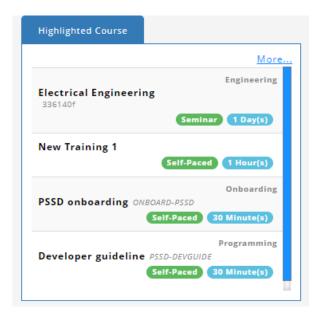

Click on the More.. button to list all available courses.

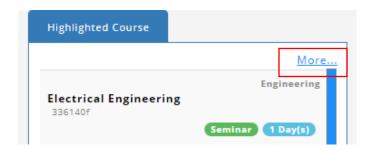

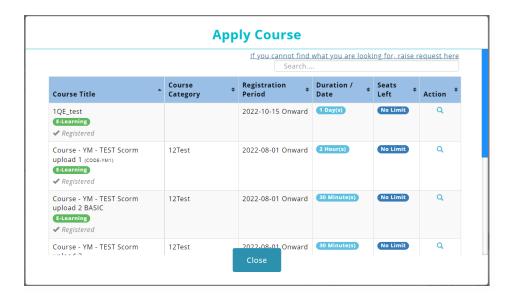